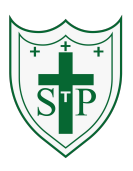

#### **Unit: 2.1 – Coding Key Learning Key Resources** To understand what an algorithm is. To design algorithms and then code them. mas To compare different object types. To use the repeat command. To use the timer command. To know what debugging is and debug programs. 2Dos Free code chimn

#### **Key Vocabulary**

**Action** - Types of commands, which are run on an object. They could be used to move an object or change a property.

**Algorithm** - A precise step by step set of instructions used to solve a problem or achieve an objective.

**Bug** - A problem in a computer program that stops it working the way it was designed.

**Character** - A type of object in 2Code that can be programmed to change actions or properties.

**Code block** - A group of commands that are joined together and are run when a specific condition is met or when an event occurs.

**Code Design** – Design what your program will look like and what it will do.

**Command** - A single instruction in a computer program.

**Debug/Debugging** - Looking for any problems in the code, fixing and testing them.

**Design Mode** - Used to create the look of a 2Code computer program when it is run.

**Input -** Information going into the computer. Can include moving or clicking the mouse, using the keyboard, swiping and tilting the device.

**Object** - An element in a computer program that can be changed using actions or properties.

**Properties** – All objects have properties that can be changed in design or by writing code e.g. image, colour and scale properties.

**Repeat** - This command can be used to make a block of commands run a set number of times or forever.

**Scale** - The size of an object in 2Code.

**Timer** - Use this command to run a block of commands after a timed delay or at regular intervals.

**When clicked** - An event command. It makes code run when you click on something (or press your finger on a touchscreen).

**When Key** - An event command. It makes code run when you press the specified key on the keyboard.

**Unit: 2.1 – Coding**

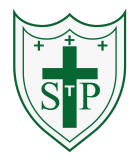

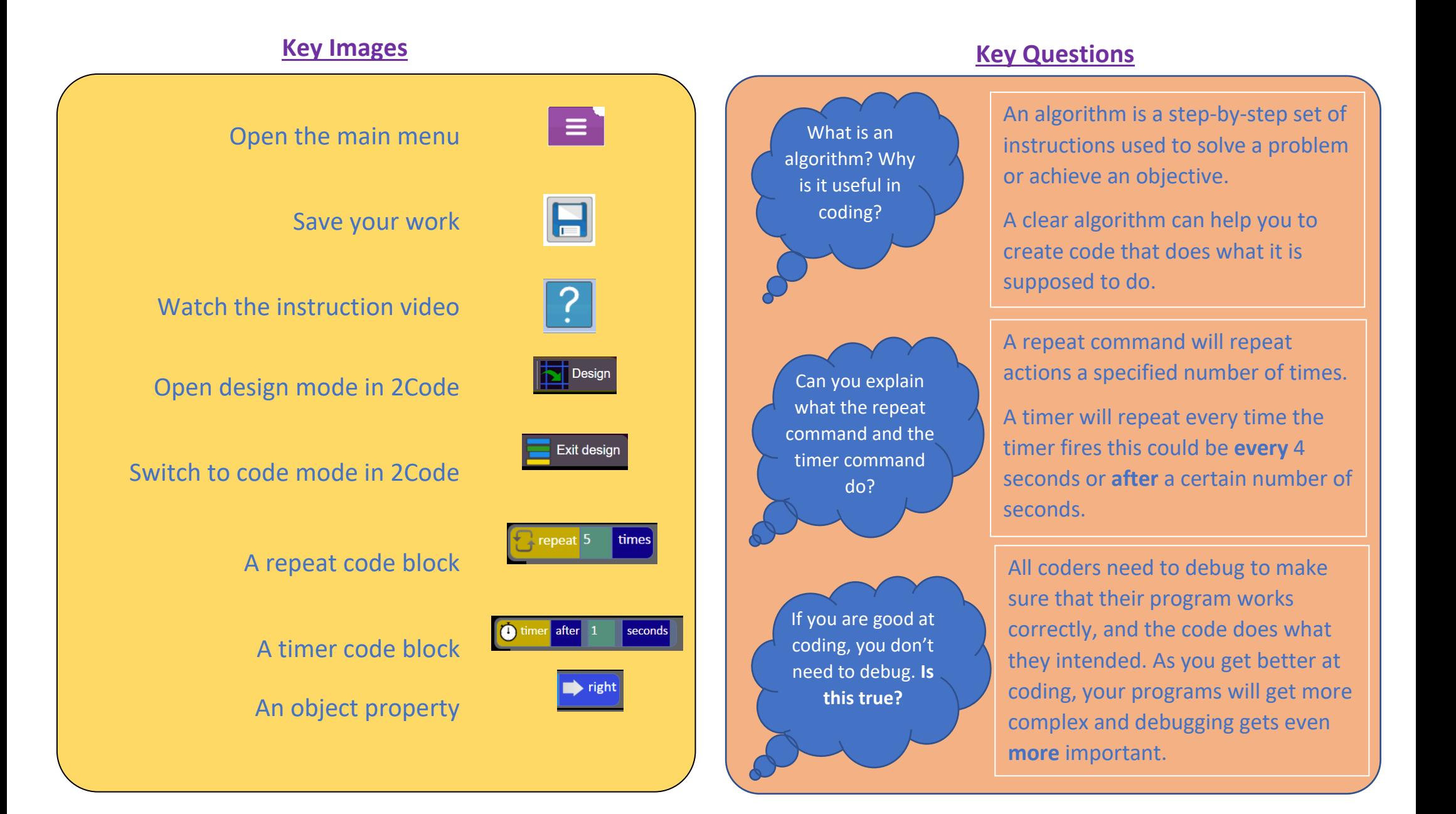

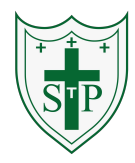

#### **Unit: 2.2 – Online Safety**

### **Key Learning**

To know how to refine searches using the Search tool.

To use digital technology to share work on Purple Mash to communicate and connect with others locally.

To have some knowledge and understanding about sharing more globally on the Internet.

To introduce Email as a communication tool using 2Respond simulations.

To understand how we should talk to others in an online situation.

To open and send simple online communications in the form of email.

To understand that information put online leaves a digital footprint or trail.

To identify the steps that can be taken to keep personal data and hardware secure.

#### **Key Resources**

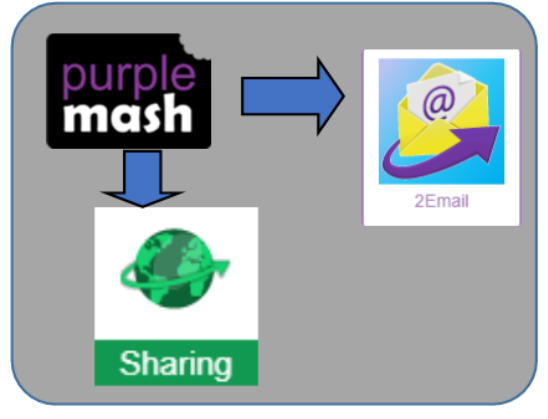

## **Key Vocabulary**

**Search** – Look for information in (in a database or the World Wide Web) using a search engine.

**Displayboard** – In Purple Mash, this is a tool that enables you to share work with a wide audience.

**Internet** – A way to send information from one computer to another anywhere in the world using technology such as phones, satellites and radio links.

**Sharing** – Post or repost (something) on a website.

**Email** – Messages distributed by electronic means from one computer user to one or more people.

**Attachment** – A computer file sent with an email.

**Digital Footprint** – The information about a person that exists on the Internet as a result of their online activity.

### **Unit: 2.2 – Online Safety**

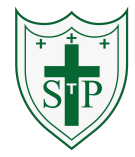

**Key Questions** 

#### **Key Images**

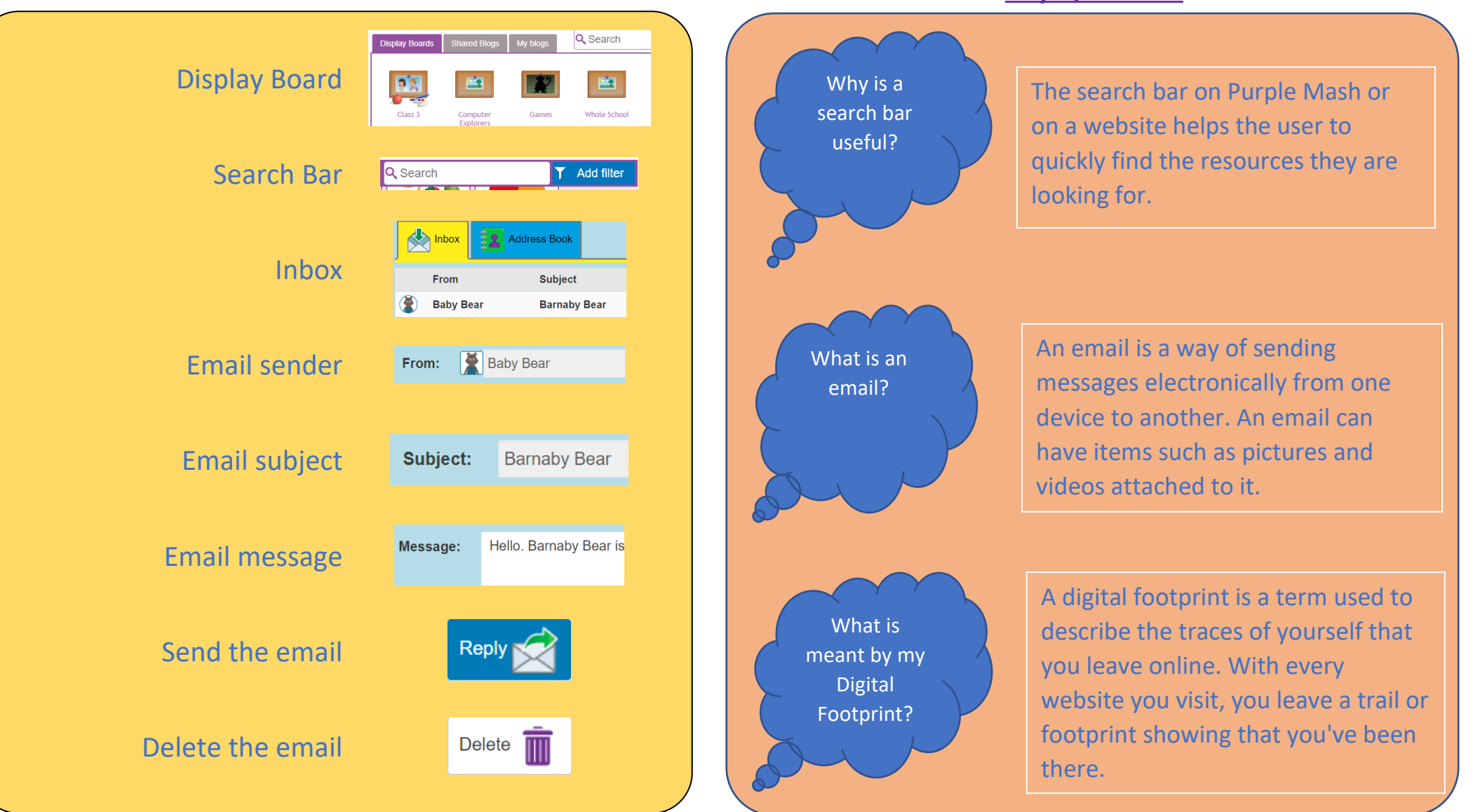

![](_page_4_Picture_1.jpeg)

#### **Unit: 2.3 – Spreadsheets**

#### **Key Learning Key Vocabulary**

 To use 2Calculate image, lock, move cell, speak and count tools to make a counting machine.

To learn how to copy and paste in 2Calculate.

To use the totalling tools.

To use a spreadsheet for money calculations.

To use the 2Calculate equals tool to check calculations.

To use 2Calculate to collect data and produce a graph.

## **Key Resources**

![](_page_4_Picture_12.jpeg)

**Backspace key** – Use this key to delete the character before the current cursor position.

**Copy and Paste** – A way to copy information from the screen into the computer's memory and paste it elsewhere without re-typing.

**Columns** – Vertical reference points for the cells in a spreadsheet.

**Cells** – An individual section of a spreadsheet grid. It contains data or calculations.

**Count Tool** – In 2Calculate, this counts the number of cells with a value that matches the value of the cell to the left of the tool.

**Delete key** - Use this key to remove the contents of a cell.

**Equals tool** – Tests whether the entered calculation in the cells to the left of the tool has the correct answer in the cell to the right of the tool.

**Image Toolbox** – Use this to insert images into cells.

**Lock tool** – This tool prevents cell values being changed.

**Move cell tool** – This tool makes a cell's contents moveable by drag-and-drop methods.

**Rows** - Vertical reference points for the cells in a spreadsheet.

**Speak Tool** – This tool will speak the contents of a cell containing a number each time the value changes.

**Spreadsheet** - A computer program that represents information in a grid of rows and columns.

### **Unit: 2.3 – Spreadsheets**

![](_page_5_Picture_2.jpeg)

![](_page_5_Figure_3.jpeg)

#### **Unit: 2.4 – Questioning**

![](_page_6_Picture_2.jpeg)

To learn about data handling tools that can give more information than pictograms.

To use yes/no questions to separate information.

To construct a binary tree to identify items.

To use 2Question (a binary tree database) to answer questions.

To use a database to answer more complex search questions.

To use the Search tool to find information.

#### **Key Learning Key Vocabulary**

**Pictogram** – A diagram that uses pictures to represent data.

**Question** – A sentence written or spoken to find information.

**Data** – Facts and statistics collected together that can provide information.

**Collate** – Collect and combine (texts, information, or data).

**Binary Tree** – A simple way of sorting information into two categories.

**Avatar** – An icon or figure representing a person in a video game, Internet forum or other online format.

**Database** – A computerised system that makes it easy to search, select and store information.

#### **Key Resources**

![](_page_6_Figure_19.jpeg)

### **Unit: 2.4 – Questioning**

![](_page_7_Picture_2.jpeg)

#### **Key Images Key Questions**  On a pictogram, data is represented Enter data into a pictogram. How does a by pictures. Pictograms are set out Pictogram in the same way as bar charts, but show Open, Save and share instead of bars they use columns of information? information. pictures to show the numbers involved. Add or delete columns in a pictogram. On a binary tree information is organised through a series of Add a question to sort the How is lick to Edit questions that can only be answered information in a binary tree. information 'yes' or 'no'. Eventually only one organised in a item is left in the category which binary tree? **Title** Give a name to the binary tree. forms the end of a branch of the binary tree. Find information in a database. A database is a way of storing How can a information in such a way that it can Sort, group and arrange database easily be searched. Databases are information in a database. help organise designed to hold lots of information information?

that would be difficult to search without using a computer.

## **Unit: 2.5 – Effective Searching**

![](_page_8_Picture_2.jpeg)

#### **Key Learning Key Vocabulary**

To understand the terminology associated with searching.

To gain a better understanding of searching on the Internet.

To create a leaflet to help someone search for information on the Internet.

**Internet** – A global computer network providing a variety of information and communication facilities, consisting of interconnected networks and computers.

**Search** – Look for information in a database or the World Wide Web using a search engine.

**Search Engine** *–* A program that searches for and identifies items on the World Wide Web.

# **Key Resources Key Questions**

![](_page_8_Figure_13.jpeg)

![](_page_8_Figure_14.jpeg)

The easiest way to search the Internet is using a search engine. The search engine crawls the Internet looking for answers to the search enquiry. Google is a popular search engine.

#### **Unit: 2.6 – Creating Pictures**

To learn the functions of the 2Paint a Picture tool.

To learn about and recreate the Impressionist style of art (Monet, Degas, Renoir).

To recreate Pointillist art and look at the work of pointillist artists such as Seurat.

To learn about the work of Piet Mondrian and recreate the style using the lines template.

To learn about the work of William Morris and recreate the style using the patterns template.

## **Key Resources**

![](_page_9_Picture_10.jpeg)

### **Key Learning Key Vocabulary**

**Impressionism** – The impressionist movement began in the 1860s and became most popular in the 1870s and 1880s. It differed from the common art of the time because it wasn't religious art, showing scenes from religious stories or specific events, but was just intended to capture a scene at a moment. The art gave an 'impression' of the scene.

**Palette** – Within computer graphics, this is the range of colours or shapes available to the user.

**Pointillism** – Pointillism was a development of impressionism. It was invented mainly by George Seurat and Paul Signac. Pointillist paintings are created by using small dots in different colours to build up the whole picture. Colours are placed near each other rather than mixed.

**Share** – An instance of posting or reposting something on a social media website or application.

**Surrealism** – Explored the subconscious areas of the mind. The artwork often made little sense as it was usually trying to depict a dream or random thoughts.

**Template** – Something that serves as a model for others to copy.

### **Unit: 2.6 – Creating Pictures**

![](_page_10_Picture_2.jpeg)

![](_page_10_Figure_3.jpeg)

#### **Unit: 2.7 – Making Music**

To make music digitally using 2Sequence.

To explore, edit and combine sounds using 2Sequence.

To edit and refine composed music.

To think about how music can be used to express feelings and create tunes which depict feelings.

To upload a sound from a bank of sounds into the Sounds section.

To record and upload environmental sounds into Purple Mash.

To use these sounds to create tunes in 2Sequence.

## **Key Resources**

![](_page_11_Picture_12.jpeg)

#### **Key Learning Key Vocabulary**

**Bpm** – The number of beats played in a minute. **Composition** – A creative work, especially a poem or piece of music. **Digitally** – By means of digital or computer technology. **Instrument** – An object or device for producing musical sounds. **Music** – Vocal or instrumental sounds (or both) played alone or combined. **Sound Effects (Sfx)** – A sound other than speech or music made artificially for use in a play, film, or piece of music. **Soundtrack** – A recording of the musical accompaniment of a film. **Tempo** – The speed at which a passage of music is, or should be, played. **Volume** – How loud a piece of music is.

#### **Unit: 2.7 – Making Music**

![](_page_12_Picture_2.jpeg)

![](_page_12_Figure_3.jpeg)

#### **Unit: 2.8 – Presenting Ideas**

To explore how a story can be presented in different ways. To make a quiz about a story or class topic. To make a fact file on a non-fiction topic. To make a presentation to the class.

### **Key Resources**

![](_page_13_Figure_5.jpeg)

#### **Key Learning Key Vocabulary**

**Concept Map (Mind Map)** – A tool for organising and representing knowledge. They form a web of ideas which are all interconnected.

**Node** – A way to represent a concept or idea using text and/or images.

**Animated** – A process by which we see still pictures appear to move.

**Quiz** – A test of knowledge, especially as a competition between individuals or teams as a form of entertainment.

**Non-Fiction** –Informative or factual writing.

**Presentation** – A speech or talk in which a new product, idea, or piece of work is shown and explained to an audience.

**Narrative** – A speech or talk in which a new product, idea, or piece of work is shown and explained to an audience.

**Audience** – The people giving attention to something.

![](_page_13_Picture_15.jpeg)

## **Unit: 2.8 – Presenting Ideas**

![](_page_14_Picture_2.jpeg)

![](_page_14_Figure_3.jpeg)